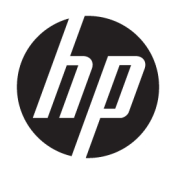

Brugervejledning

HP trådløs stregkodescanner

© Copyright 2013, 2016 HP Development Company, L.P.

Bluetooth er et varemærke tilhørende dets indehaver og anvendes af HP Inc. under licens. Windows er enten et registreret varemærke eller et varemærke tilhørende Microsoft Corporation i USA og/eller andre lande.

Oplysningerne indeholdt heri kan ændres uden varsel. De eneste garantier for HPs produkter og serviceydelser er angivet i de udtrykkelige garantierklæringer, der følger med sådanne produkter og serviceydelser. Intet heri må fortolkes som udgørende en yderligere garanti. HP er ikke erstatningspligtig i tilfælde af tekniske unøjagtigheder eller typografiske fejl eller manglende oplysninger i denne vejledning.

Anden udgave: November 2016

Første udgave: Juli 2013

Dokumentets bestillingsnummer: 740541-082

### **Om denne vejledning**

Denne vejledning indeholder oplysninger om opsætning og brug af HP trådløs stregkodescanner.

- **ADVARSEL!** Angiver en farlig situation, der, hvis den ikke forhindres, **kan** resultere i dødsfald eller alvorlig personskade.
- **FORSIGTIG:** Angiver en farlig situation, der, hvis den ikke forhindres, **kan** resultere i mindre eller moderat personskade.
- **VIGTIGT:** Angiver oplysninger, der betragtes som vigtige, men ikke er relateret for farer (f.eks. meddelelser, der er relateret til skade på ejendom). En meddelelse gør brugeren opmærksom på, at hvis man ikke overholder en procedure nøjagtigt, som den er beskrevet, kan det resultere i tab af data eller beskadigelse af hardware eller software. Indeholder også vigtige oplysninger til forklaring af et begreb eller udførelse af en opgave.
- **BEMÆRK:** Indeholder yderligere oplysninger, som understreger eller supplerer vigtige punkter i hovedteksten.
- **TIP:** Angiver tips, som hjælper dig til at fuldføre en bestemt opgave.

# **Indholdsfortegnelse**

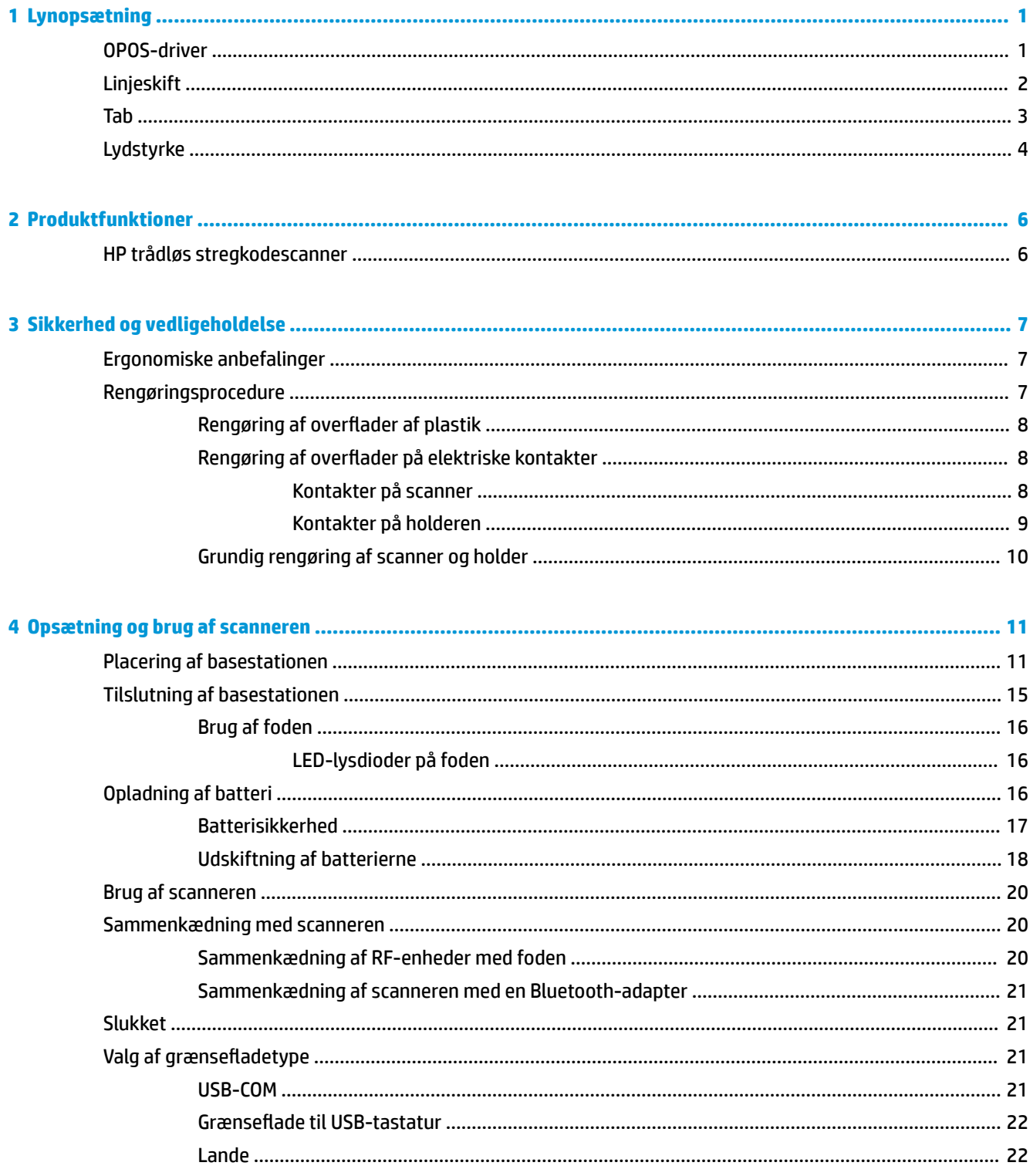

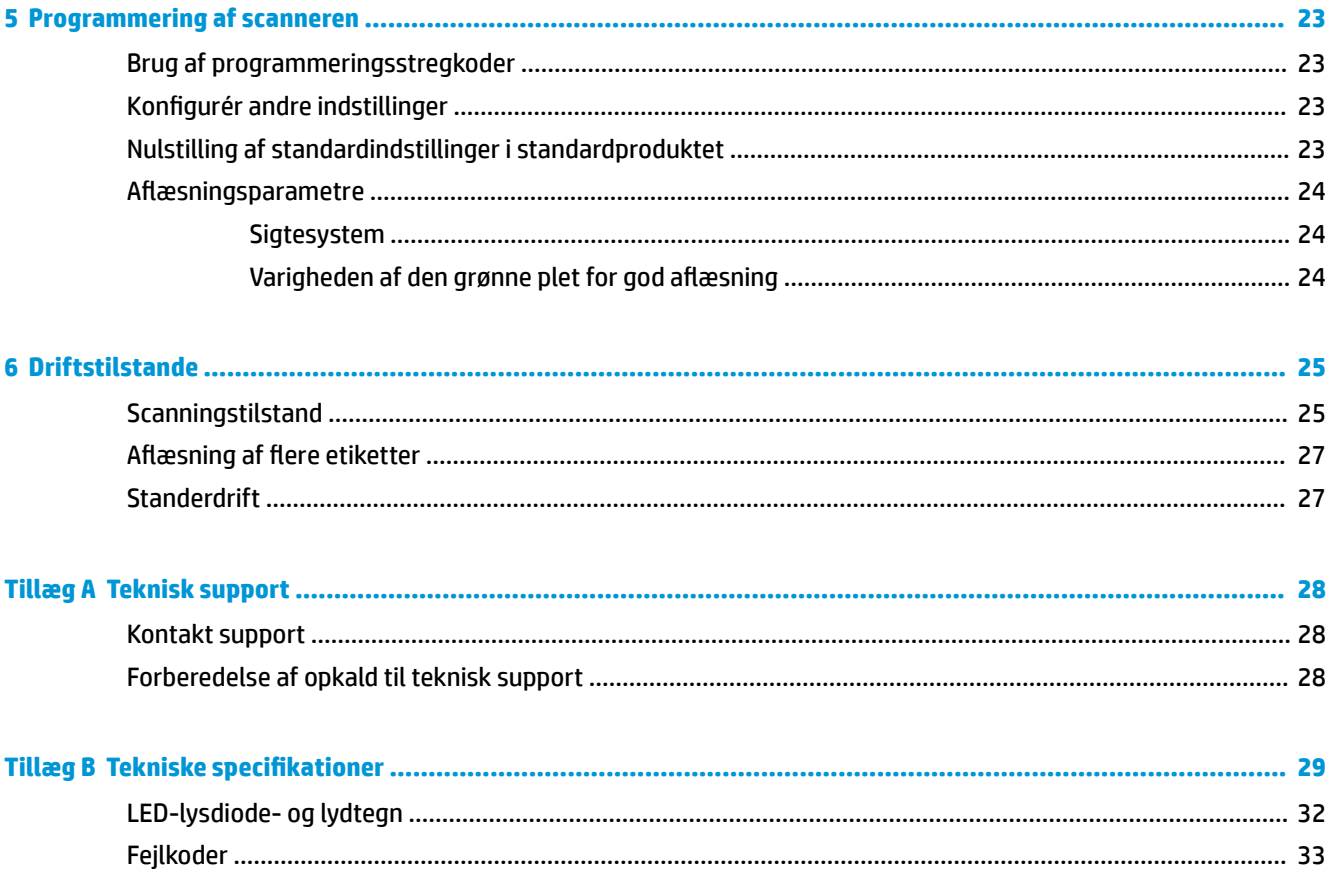

# <span id="page-6-0"></span>**1 Lynopsætning**

Brug stregkoderne i dette kapitel til at udføre lynopsætningsprocedurer til almindelige opgaver. Scan følgende stregkode for at indstille scanneren tilbage til HP-standarder.

Indstil alle standarder

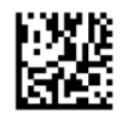

**BEMÆRK:** Scanning af stregkoden "Indstil alle standarder" ændrer ikke grænsefladetypen.

Scan følgende stregkode (USB-HID-tastaturemulering) for at aktivere standardtilstanden i HP trådløs stregkodescanner.

USB-HID-tastaturemulering

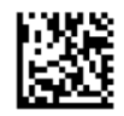

Når scanneren skifter mellem tilstandene HID og USB COM, har operativsystemet Windows® brug for lidt tid til at genindlæse driverne til scanneren.

## **OPOS-driver**

HP trådløs stregkodescanner leveres som standard med tilstanden tastaturemulering i den brugerstyrede inputenhed (HID) aktiveret. For at bruge stregkodescanneren med drivere til OLE til detailhandel-POS (OPOS) skal tilstanden USB COM (OPOS) på scanneren aktiveres.

Dette dokument indeholder stregkoder til aktivering af tilstanden USB COM (OPOS) eller HIDtastaturemulering på HP trådløs stregkodescanner. Se komplet list over stregkoder i *HP Wireless Barcode Scanner Programming Reference Guide* (PRG) (Referencevejledning til programmering af HP trådløs stregkodescanner). PRG findes på den optiske disk, der fulgte med scanneren, eller på webstedet for HP support.

Scan følgende stregkode (USB COM OPOS) for at sætte HP trådløs¨ stregkodescanner i den tilstand, der anvendes sammen med OPOS-driverne.

USB COM (OPOS)

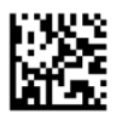

# <span id="page-7-0"></span>**Linjeskift**

Scan følgende stregkode for at sætte scanneren tilbage til fabriksstandarderne.

Indstil alle standarder

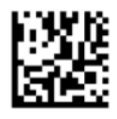

**BEMÆRK:** Scanning af stregkoden "Indstil alle standarder" ændrer ikke grænsefladetypen.

Hvis der kræves et linjeskift efter hver scannet stregkode, skal du scanne følgende stregkoder i den angivne rækkefølge:

Aktivér programmeringstilstand

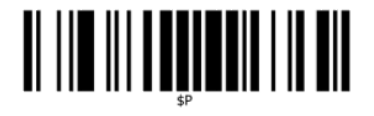

Indstil globalt suffiks

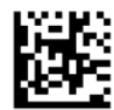

0

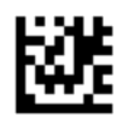

D

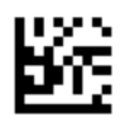

Afslut tilstanden Globalt suffiks

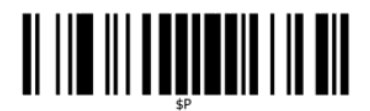

Afslut programmeringstilstand

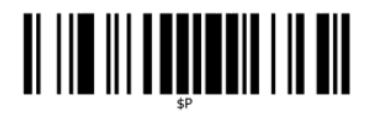

<span id="page-8-0"></span>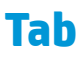

Scan følgende stregkode for at sætte scanneren tilbage til fabriksstandarderne.

Indstil alle standarder

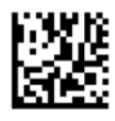

**BEMÆRK:** Scanning af stregkoden "Indstil alle standarder" ændrer ikke grænsefladetypen.

Hvis en tab kræves efter hver scannet stregkode, skal du scanne følgende stregkoder i den angivne rækkefølge:

Aktivér programmeringstilstand

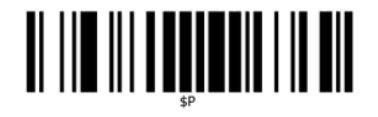

Indstil globalt suffiks

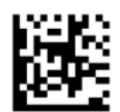

0

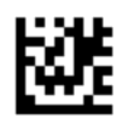

9

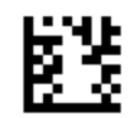

Afslut tilstanden Globalt suffiks

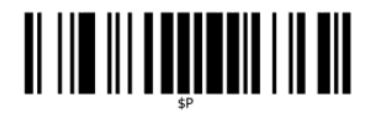

Afslut programmeringstilstand

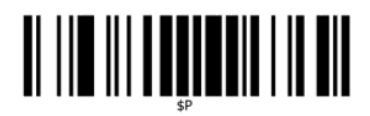

<span id="page-9-0"></span>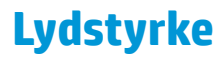

Scan følgende stregkode for at sætte scanneren tilbage til fabriksstandarderne.

Indstil alle standarder

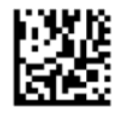

Scan følgende stregkode for at indstille lydstyrken for bippet for god aflæsning på HP trådløs stregkodescanner:

Aktivér programmeringstilstand

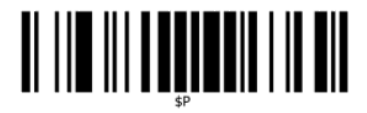

Scan en af de fire stregkoder for at indstille lydstyrken til den ønskede indstilling:

Slukket

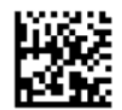

Lav

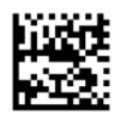

Mellem

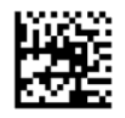

Høj

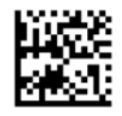

Scan følgende stregkode for at afslutte programmeringstilstanden.

Afslut programmeringstilstand

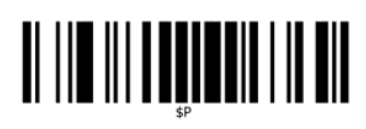

# <span id="page-11-0"></span>**2 Produktfunktioner**

## **HP trådløs stregkodescanner**

HP trådløs stregkodescanner er et højkvalitetsprodukt til datafangst beregnet til generelle programmer. HP scanneren har forbedret optik med bedre bevægelsestolerance, så koder på genstande i hurtig bevægelse nemt og hurtigt optages. Det er den ideelle scanner til opgaver med høje kapacitetskrav i fx detailbranchen og letindustrien. Scanneren har følgende funktioner:

- **Retningsuafhængig betjening**: For at læse et symbol eller optage et billede skal du blot sigte med scanneren og trykke på udløseren. HP trådløs stregkodescanner er en effektiv retningsuafhængig scanner, så det er ikke vigtigt, hvordan symbolet vender. Den "grønne plet", der giver tilbagemelding om god aflæsning, bidrager til at forbedre produktiviteten i støjfyldte omgivelser eller i situationer, hvor der kræves stilhed. Når du bruger produktet sammen men en holder i en vinkel på 45°, kan sigtemønstret fungere som et sigtesystem, der hjælper med at placere stregkoden, så den kan læses hurtigt og intuitivt.
- **Afkodning af 1D- og 2D-symboler**: Afkoder pålideligt alle standard 1D- (lineært) og 2D-stregkoder, herunder:
	- GS1 Databar™ lineære koder
	- Postkoder (China Post)
	- Stacked koder (som fx GS1 DataBar Expanded Stacked, GS1 DataBar Stacked, GS1 DataBar, Stacked Omnidirectional)

Datastrømmen fra afkodningen af et symbol sendes hurtigt til værten. Scanneren kan bruges igen med det samme til at læse et andet symbol.

● **Billeder**: Scanneren kan også bruges som et kamera til at tage fuldstændige billeder eller dele af billeder af etiketter, underskrifter og andre elementer.

**BEMÆRK:** For oplysninger om sikkerhed og lovgivningsmæssige oplysninger se *Produktunderretninger*, som findes i dokumentationskittet. Hvis du vil se, om der er opdateringer til dit produkts brugervejledning, skal du gå til <http://www.hp.com/support>. Vælg **Find dit produkt**, og følg derefter anvisningerne på skærmen.

# <span id="page-12-0"></span>**3 Sikkerhed og vedligeholdelse**

## **Ergonomiske anbefalinger**

- **ADVARSEL!** For at undgå eller minimere risikoen for ergonomisk personskade skal du følge nedennævnte anbefalinger. Rådfør dig med din lokale sundheds- og sikkerhedsrepræsentant for at sikre, at du overholder sikkerhedsforholdsreglerne til undgåelse af personaleskader i din virksomhed.
	- Reducér eller undgå gentagne bevægelser
	- Indtag en naturlig stilling
	- Reducér eller undgå overdreven styrke
	- Hold ting, som ofte anvendes, inden for rækkevidde
	- Udfør opgaver i korrekt højde
	- Reducér eller undgå vibrationer
	- Reducér eller undgå direkte tryk
	- Anvend arbejdsstationer der kan indstilles
	- Sørg for tilstrækkelig afstand
	- Sørg for et egnet arbejdsmiljø
	- Forbedr arbejdsprocedurer

## **Rengøringsprocedure**

Udvendige overflader af plastik, outputvinduet og elektriske kontakter skal rengøres ordentligt for at sikre pålidelig scanning og opladning af batteri.

Støv og snavs, der med tiden samler sig på produktet, kan fjernes ved regelmæssig rengøring. Hyppigheden af rengøringen afhænger af miljøet, hvor scanneren bruges.

Der foreslås en regelmæssig grundigere rengøring én gang om måneden.

### <span id="page-13-0"></span>**Rengøring af overƮader af plastik**

Udvendige overƮader af plastik og scanningsvinduer, der udsættes for spild af væsker, pletter eller snavs skal rengøres regelmæssigt for at sikre den bedste mulige ydelse under scanning. Brug en blød, tør klud til rengøring af produktet.

Hvis produktet er meget snavset, kan du rengøre overfladerne af plastik med en blød klud, der er fugtet med et fortyndet, mildt rengøringsmiddel eller isopropanol (minimum 70 %).

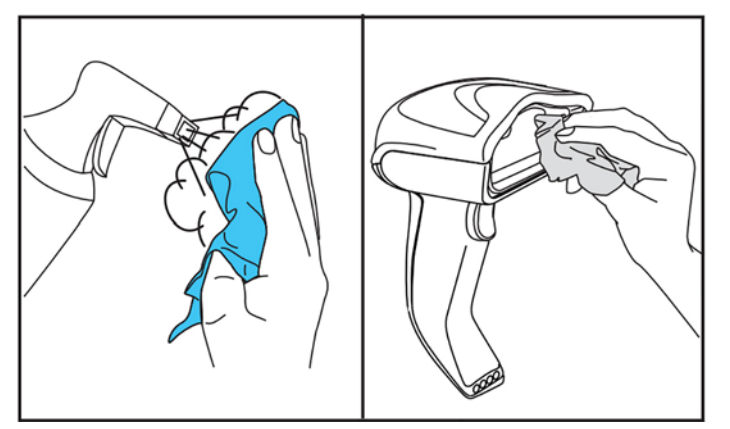

Anbefalede rengøringsmidler til rengøring af almindelig plastic er glas- og overfladerengøringsmidlet Formula 409®, opvaskemiddel og vand samt Windex® Original (blå).

**VIGTIGT:** Brug ikke slibende eller stærke rengøringsmidler eller skuresvampe til rengøring af scanningsvinduer, kontakter eller plastik.

Sprøjt eller hæld ikke væske direkte på enheden.

Sørg for at slukke for strømmen, og afbryd enheden fra strømforsyningen før rengøring.

Sørg for, at enheden er helt tør, før du tænder for den.

Rengøringsmidler og væsker kan være hårde ved metalkontakter. Det anbefales, at de kun bruges på kabinetter.

#### **Rengøring af overƮader på elektriske kontakter**

Regelmæssig rengøring af elektriske kontakter er nødvendig for at sikre korrekt genopladning af batteriet. Rengør kontakterne på både scanneren og holderen.

Korrekt drift kan påvirkes, hvis spild af væsker, pletter eller snavs opsamles på holderen og/eller scanneren. Der anbefales regelmæssig rengøring for at sikre korrekt drift.

Brug ikke børster eller andre hårde værktøjer til fjernelse af smuds fra elektriske kontakter, da de kan beskadige eller ridse belægningen på kontakterne.

#### **Kontakter på scanner**

- Brug en blød, tør klud til at rengøre området omkring kontakten og plastikoverfladen omkring kontakterne.
- Sørg for at fjerne støv, snavs og fnug fra kluden.

<span id="page-14-0"></span>● Hvis der er et betydeligt lag snavs, skal du gnide kontakterne forsigtigt med et blødt hvidt eller lyserødt blyantsviskelæder. Rengøringsbevægelsen kan være langs både de grønne og gule pile vist nedenfor.

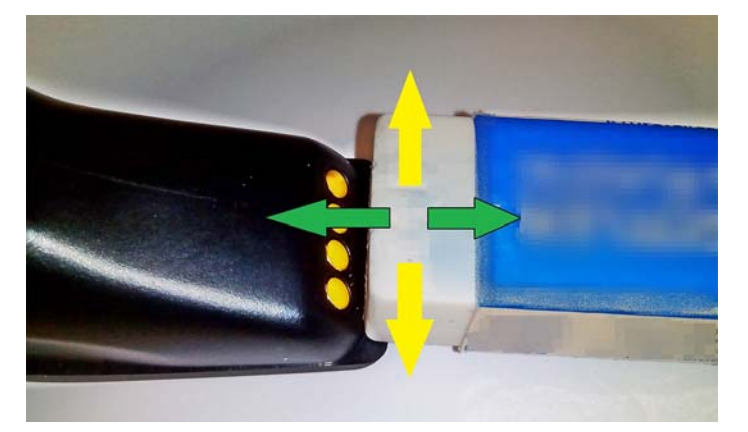

- Sørg for at fjerne gummiresterne ved forsigtigt at blæse resterne væk med ren komprimeret luft.
- **FORSIGTIG:** Vær forsigtig, når du bruger komprimeret luft: Brug sikkerhedsbriller, og hold dysen langt væk fra øjne og ikke for tæt på scanneroverfladen. Læs advarselsmærkaten på spraydåsen, før du bruger den komprimerede luft.

#### **Kontakter på holderen**

- Brug en blød, tør klud til at rengøre området omkring kontakten og plastikoverfladen omkring kontakterne.
- Sørg for at fjerne støv, snavs og fnug fra kluden. Undgå, at snavset falder ned på kontakterne.
- Brug et blødt hvidt eller lyserødt blyantsviskelæder til forsigtigt at gnide kontakterne. Kontakterne på holderen skal rengøres med en bevægelse langs den gule pil som vist nedenfor.

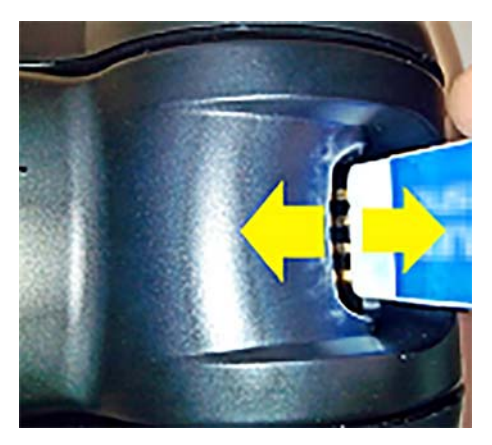

- Sørg for at fjerne gummiresterne ved forsigtigt at blæse resterne væk med ren komprimeret luft.
- **FORSIGTIG:** Vær forsigtig, når du bruger komprimeret luft: Brug sikkerhedsbriller, og hold dysen langt væk fra øjne og ikke for tæt på scanneroverfladen. Læs advarselsmærkaten på spraydåsen, før du bruger den komprimerede luft.

### <span id="page-15-0"></span>**Grundig rengøring af scanner og holder**

**VIGTIGT:** Frakobl strømmen, før du starter den grundige rengøring.

Når du er færdig med den grundige rengøring, skal du lade systemet tørre fuldstændigt, før du tilslutter strømmen. Afhængigt af de miljømæssige forhold skal du vente mindst 30 minutter eller om muligt lade systemet stå uden strøm natten over.

Hvis der findes udtørret snavs, fedt eller væskerester på de elektriske kontakter, kan en grundig rengøring være nødvendig. Hvis ovennævnte procedure ikke er tilstrækkelig til rengøring af kontakterne til korrekt drift af systemet, foreslås, at du bruger isopropanol (minimum 70 %).

Det foreslås, at du med en bomuldsvatpind, vædet med isopropanol, forsigtigt tørrer langs stikbenene på den elektriske forbindelse. Kontrollér, at der ikke efterlades bomuldsrester på stikbenene på de elektriske kontakter.

# <span id="page-16-0"></span>**4 Opsætning og brug af scanneren**

Følg trinene nedenfor for at tilslutte scanneren, og begynd kommunikationen med dens vært.

- **1.** Placér basestationen (se Placering af basestationen på side 11).
- **2.** Tilslut basestationen til computeren (se [Tilslutning af basestationen på side 15\)](#page-20-0).
- **3.** Opladning af batterierne (se [Opladning af batteri på side 16](#page-21-0)).
- **4.** Link til basestationen (se [Sammenkædning med scanneren på side 20](#page-25-0)).
- **5.** Vælg grænsefladetype (se Valg af grænsefladetype på side 21).
- **6.** Programmér scanneren som beskrevet i [Programmering af scanneren på side 23](#page-28-0) (valgfrit, afhænger af krævede indstillinger).

## **Placering af basestationen**

Basestationen/opladeren kan sættes op i et skrivebordsprogram således, at læseren kan sættes i tre forskellige stillinger (vandret, stående eller lodret) og dermed give den mest komfortable brugerstilling afhængig af behovene.

Basestationens stillinger og tilhørende clips, der kræves ved brug af stillingerne, er vist nedenfor.

**Vandret**: Denne stilling foretrækkes, medmindre der kræves en anden stilling.

- Giver maksimal lettelse, når scanneren skal placeres
- Kræver kun minimal indsats, og opmærksomheden kan rettes mod kunden, når scanneren sættes i dokken

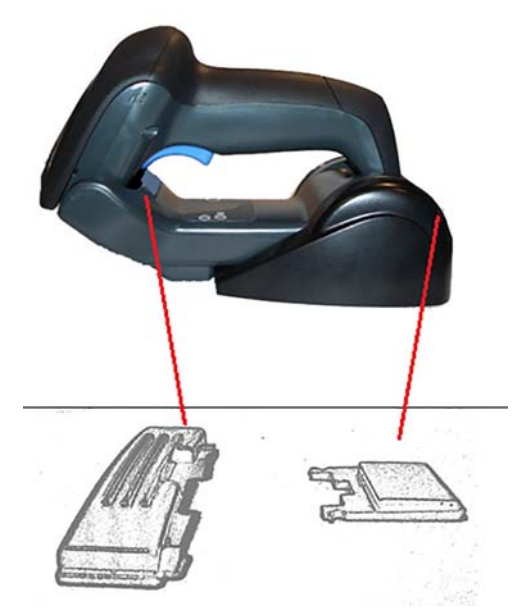

**Stående**: Denne stilling foretrækkes, hvis scanneren bruges i stående tilstand og kun sjældent fjernes fra basestationen.

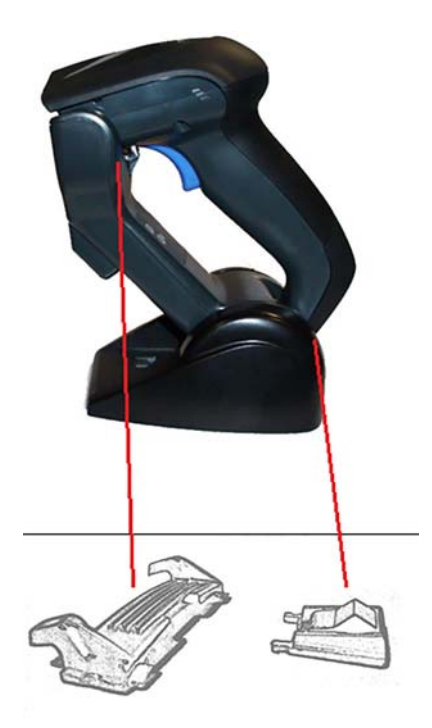

**Lodret**: Denne stilling foretrækkes, når pladsmangel på arbejdsbordet kræver, at scanneren er i lodret stilling under genopladning.

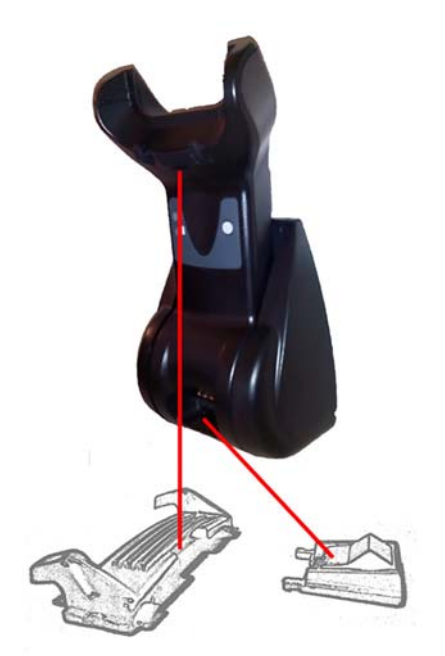

For at sikre den bedste kontakt og ydelse må delene, der bruges til forskellige monteringskonfigurationer, ikke blandes.

Følgende fejl ved montering af clipsene kan forhindre, at opladningskontakterne tilsluttes korrekt.

Clips monteret omvendt

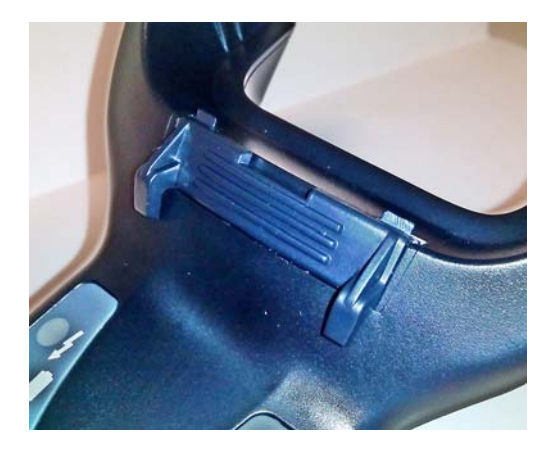

**•** Clipsen ikke sat helt i

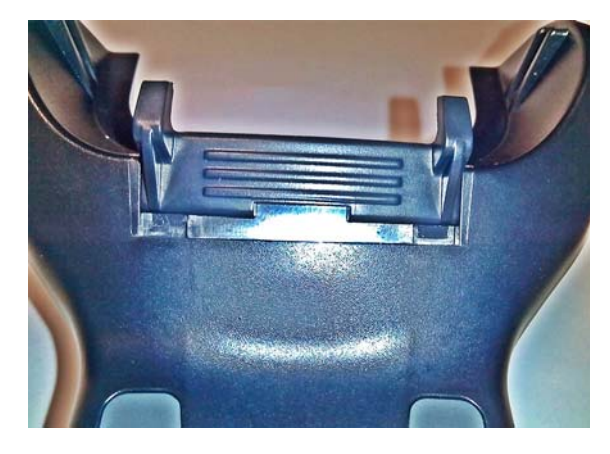

Kontrollér, at clipsene på bagsiden er sat rigtigt i. Er clipsen på bagsiden ikke sat i, kan det medføre, at der ikke etableres korrekt forbindelse til opladningskontakterne, når scanneren er i en stående eller lodret stilling.

- **BEMÆRK:** Et værktøj som fx en pen eller en flad skruetrækker kan bruges til at ændre beslagene. Tryk ikke på kontakterne med værktøjet.
	- **1.** Åbn plastiktappene (1) i bunden af basen ved at skubbe med dine tommelfingre for at frigøre vingeholderne.

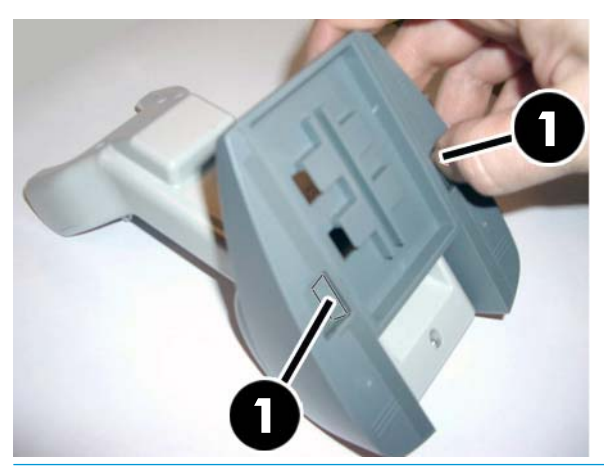

**VIGTIGT:** For at sikre den bedste kontakt og ydelse må delene i de to forskellige monteringssæt ikke blandes.

**2.** Foden kan nu sættes i enten en vandret (1) eller stående stilling (2).

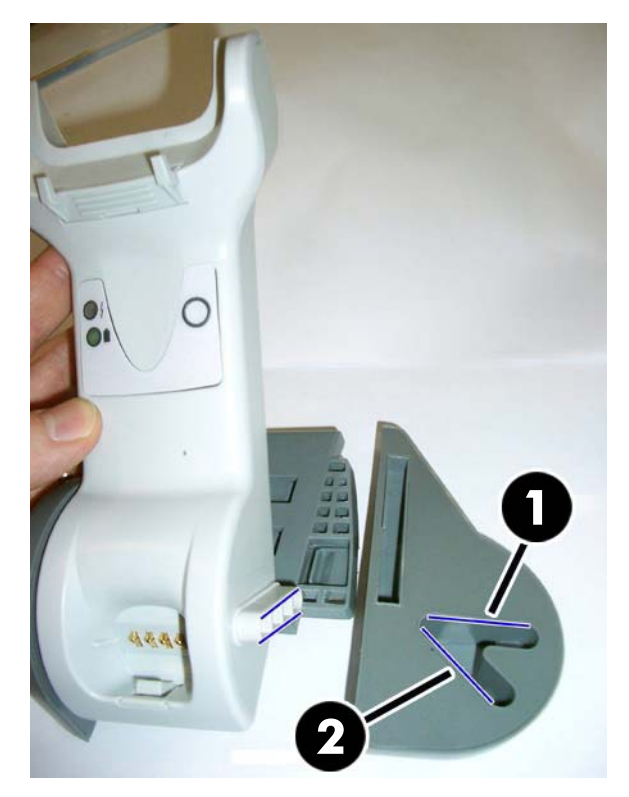

# <span id="page-20-0"></span>**Tilslutning af basestationen**

Du kan oprette forbindelse mellem basestationen og en terminal, en PC eller andre værtsenheder. Sluk for strømmen til værten, før du opretter forbindelse, og læs om nødvendigt vejledningen, der fulgte med udstyret, før du fortsætter. Tilslut kablet til grænsefladen, før du tænder for strømmen til basestationen.

**BEMÆRK:** Scanneren kan også forsynes med strøm af terminalen. Når scanneren forsynes med strøm af terminalen, indstilles opladeren automatisk til langsom opladning.

Forbindelse til basestation: Sæt stikket til kablet (1) til grænsefladen (I/F) helt i porten på undersiden af basestationen (2).

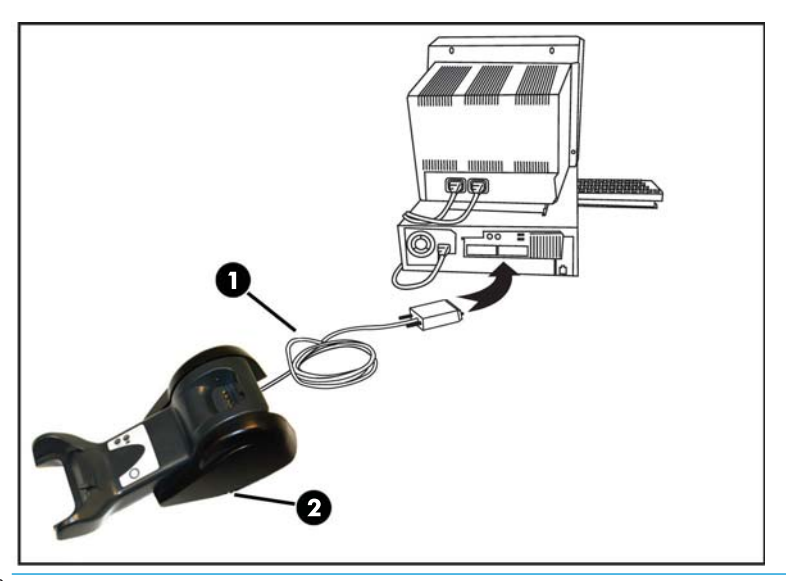

Forbindelse til vært: Tilslut kablet (1) til grænsefladen (I/F) til en USB-port på værten.

**BEMÆRK:** Scanneren kan opsættes til at kræve PIN-kode, når der oprettes forbindelse til værten. Hvis du tilføjer nyt udstyr til et system, der bruger en brugerdefineret PIN-kode som sikkerhed, kan du få oplysninger i *HP Wireless Barcode Scanner Programming Reference Guide* (PRG) (Referencevejledning til programmering af HP trådløs stregkodescanner), før du fortsætter.

**Frakobling af kablet:** Sæt en papirclips eller lignende genstand ind i hullet på foden (1) for at tage kablet ud.

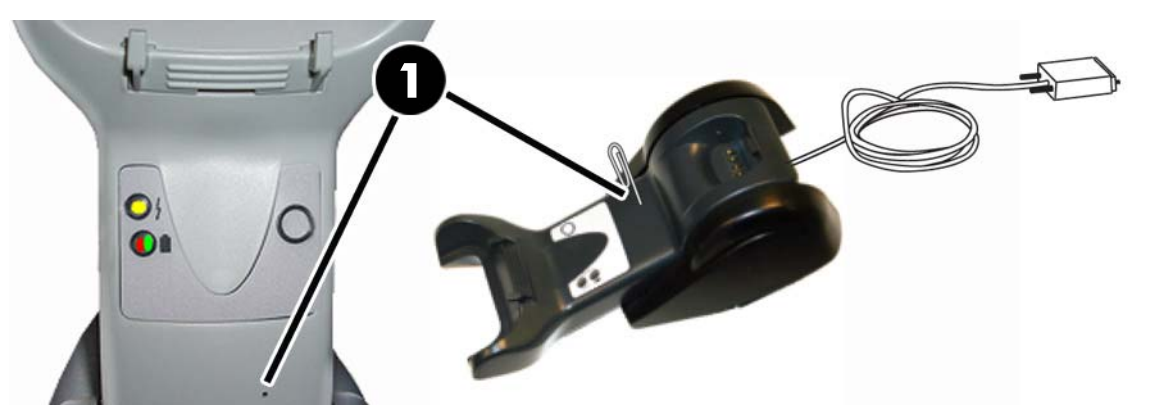

### <span id="page-21-0"></span>**Brug af foden**

#### **LED-lysdioder på foden**

LED-lysdioder på foden giver oplysninger om foden og status for opladning af batteriet som vist nedenfor.

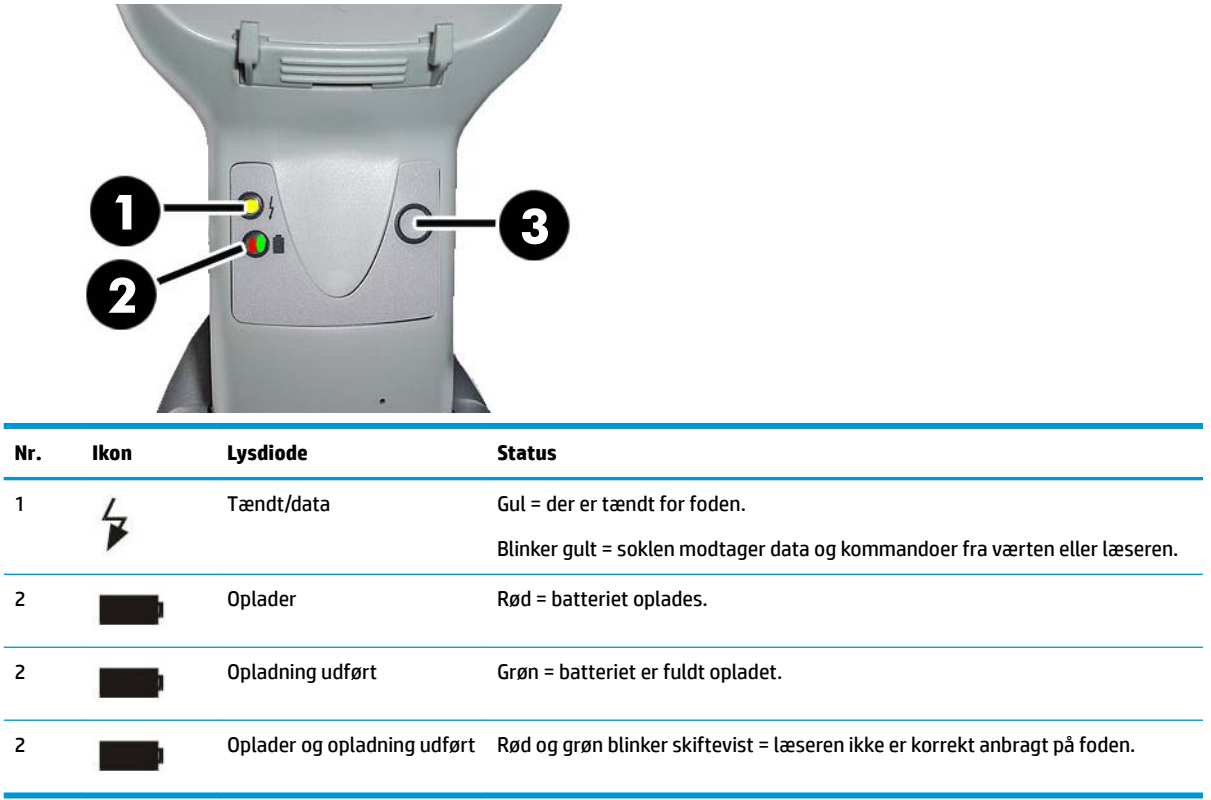

Knappen (3) kan bruges til at tvinge forbindelse til enheden ved hjælp af HP softwareværktøj til konfiguration af scanneren, til at gennemtvinge afbrydelse af Bluetooth og til at kalde scanneren, når den er aktiveret. Se *HP Wireless Barcode Scanner Programming Reference Guide* (PRG) (Referencevejledning til programmering af HP trådløs stregkodescanner) for at få en mere detaljeret forklaring.

## **Opladning af batteri**

For at oplade batteriet skal du blot sætte scanneren i foden. Når scanneren er korrekt placeret i holderen, høres et "pip", der angiver, at holderen har registreret forbindelsen til scanneren.

LED-lysdioder på basen angiver batteristatus.

For at sikre at korrekt opladning af batteriet er i gang, skal du kontrollere, at den røde LED-lysdiode på holderen lyser konstant, når scanneren er placeret i den tændte holder. Den grønne LED-lysdiode på basen angiver, at batteriet er fuldt opladet. Hvis der angives andre forhold af LED-lysdioderne på foden, skal du kontrollere, at scanneren er korrekt placeret i holderen.

Den lange batterilevetid og scannerens gode ergonomi taget i betragtning behøver du ikke at anbringe scanneren i holderen efter hver stregkodeaflæsning. Afhængigt af omfanget af brugen af scanneren kan det være tilstrækkeligt at placere den i holderen ved arbejdstids ophør.

**BEMÆRK:** Før du bruger batteriet, skal du læse følgende afsnit om "Batterisikkerhed". HP anbefaler årlig udskiftning af genopladelige batteripakker for at sikre maksimal ydelse.

#### <span id="page-22-0"></span>**Batterisikkerhed**

Følg anvisningerne i denne vejledning, når du installerer, oplader og/eller udfører andre handlinger på batteriet.

A ADVARSEL! Du må ikke aflade batteriet med andre enheder end scanneren. Når batteriet bruges i andre enheder end det tiltænkte produkt, kan det beskadige batteriet, eller dets levetid kan blive reduceret. Hvis enheden forårsager en unormal strøm, kan batteriet blive varmt, eksplodere eller antændes og forårsage alvorlig personskade.

Litium-ion-batteripakker kan blive varme, eksplodere eller antændes og forårsage alvorlig personskade, hvis de udsættes for voldsomme betingelser. Sørg for at følge sikkerhedsadvarslerne i denne vejledning.

Batteripakken må ikke lægges i åben ild eller varme.

Skab ikke forbindelse mellem den positive og negative terminal på batteripakken med en metalgenstand (som fx en ledning).

Bær ikke eller opbevar batteripakken sammen med metalgenstande.

Stik ikke hul på batteripakken med søm, slå ikke på batteriet med en hammer, træd ikke på batteriet, eller udsæt det på anden vis for hårde slag eller stød.

Du må ikke lodde direkte på batteripakken.

Udsæt ikke batteripakken for væsker, eller lad batteriet blive vådt.

Sæt ikke spænding til batteripakkens kontakter.

Hvis batteripakken er utæt, og væsken kommer i kontakt med dine øjne, må du ikke gnide øjnene. Skyl øjet med rigeligt vand, og opsøg straks din læge. Hvis øjet ikke behandles, kan batterivæsken forårsage skade på øjet.

Oplad altid batteriet i temperaturområdet 0 °C-40 °C (32 °F-104 °F).

Brug kun godkendte strømforsyninger, batteripakker, opladere og dockingstationer fra din HP-forhandler. Brug af andre strømforsyninger kan beskadige enheden og gøre garantien ugyldig.

Du må ikke adskille eller ændre batteriet. Batteriet indeholder sikkerheds- og beskyttelsesanordninger. Hvis de beskadiges kan batteriet blive varmt, eksplodere eller antændes.

Anbring ikke batteriet i eller i nærheden af åben ild, på komfurer eller andre steder med høj temperatur.

Læg ikke batteriet i direkte sollys. Brug, eller opbevar ikke batteriet i biler i varmt vejr. Det kan medføre, at batteriet bliver varmt, eksploderer eller antændes. Brug af batteriet på denne måde kan også medføre tab af ydeevne og en kortere levetid.

Batteriet må ikke anbringes i mikrobølgeovne, ovne, beholdere med højt tryk eller på induktionskogeplader.

Du skal straks holde op med at bruge batteriet, hvis det under brug, opladning eller opbevaring udsender en usædvanlig lugt, føles varmt, skifter farve eller form eller på nogen måde forekommer unormalt.

Udskift ikke batteripakken, når enheden er tændt.

Fjern eller ødelæg ikke mærkaten på batteripakken.

Brug ikke batteripakken, hvis en del heraf er beskadiget.

Børn må kun bruge batteripakken under opsyn.

<span id="page-23-0"></span>**VIGTIGT:** Opbevaring af fuldt opladede eller fuldt aƮadede batterier i lange perioder skal undgås.

For at undgå dyb afladning under langvarig opbevaring af batteriet anbefales det at genoplade batteriet hver tredje måned for at holde spændingstilstanden på et middelniveau.

Som reference skal du udføre en hurtigopladning i 20 minutter på ubrugte produkter hver tredje måned for at undgå, at cellens ydeevne reduceres.

Som andre batterityper mister litium-ion-batterier (LI) kapacitet med tiden. Nedgangen i kapacitet er synlig efter et års brug, uanset om batteriet bruges eller ej. Det er vanskeligt præcist at forudsige et litium-batteris levetid, men batteriproducenter normerer dem til 500 opladningscykler. Med andre ord forventes batterierne at kunne aƮades/oplades fuldt ud 500 gange inden udskiftning. Antallet er højere, hvis der anvendes delvis afladning/genopladning sammenlignet med fuld/dyb afladning.

Den brugbare levetid for litium-batterier afhænger af brugen og antallet af opladninger. Herefter skal de tages ud af drift specielt i anvendelser, der er forretningskritiske. Du må ikke fortsætte med at bruge et batteri, der har tydelige tegn på kapacitetstab. Det skal genbruges/bortskaffes og udskiftes på korrekt vis.

Indsaml og aflevér til genbrug kasserede batterier adskilt fra enheden i overensstemmelse med EUdirektiverne 2006/66/EF, 2002/95/EF og 2002/96/EF med efterfølgende ændringer, amerikansk og kinesisk lovgivning samt andre love og bestemmelser om miljøet.

#### **Udskiftning af batterierne**

**BEMÆRK:** Før du fortsætter, skal du læse [Batterisikkerhed på side 17.](#page-22-0) HP anbefaler årlig udskiftning af genopladelige batteripakker for at sikre maksimal ydelse.

Benyt følgende fremgangsmåde for at udskifte scannerens batteri:

**1.** Løsn skruen (1) på batteridækslet med en skruetrækker.

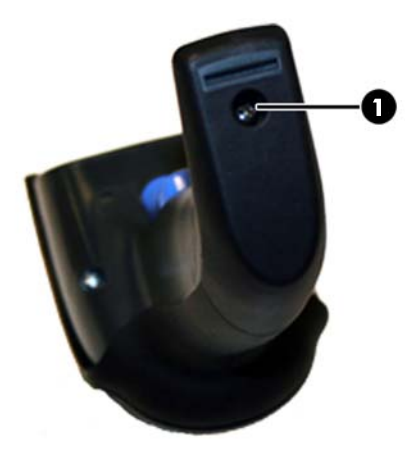

**2.** Træk det hvide stik (1) ud, og fjern de to skruer (2), der fastholder batteriholderen.

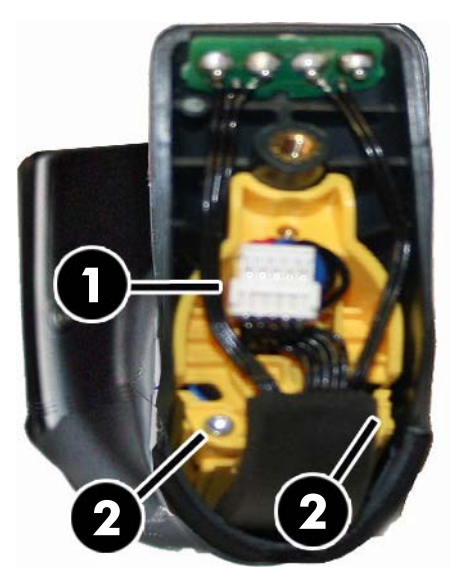

**3.** Løft forsigtigt kredsløbet med guldkontakterne (1) ud, og fjern hætten til batteriholderen, mens du lader det hvide stik passere gennem hullet (2) i batteriholderen (som vist nedenfor).

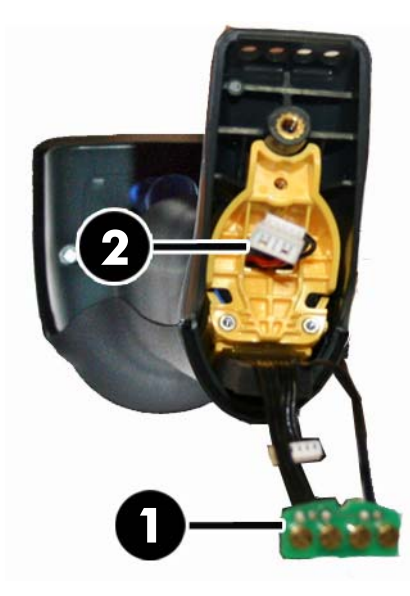

- **4.** Fjern det gamle batteri (hvis det findes), og sæt det nye batteri i samme stilling.
- **5.** Sæt hætten på batteriholderen på igen, sæt stikket i, og læg kredsløbet med kontakter tilbage i den tidligere stilling.
- <sup>22</sup> BEMÆRK: Når du sætter det nye batteri i håndtaget, skal du være omhyggelig med at placere batteriet og stikket som beskrevet ovenfor.
- **6.** Sæt dækslet i håndtaget, og skru det på plads igen.

## <span id="page-25-0"></span>**Brug af scanneren**

Scanneren fungerer normalt ved at optage og afkode koder. Den er udstyret med en indbygget bevægelsessensor, som aktiverer sigtesystemet, når enheden bevæges. Det intelligente sigtesystem viser synsfeltet, der skal placeres over stregkoden:

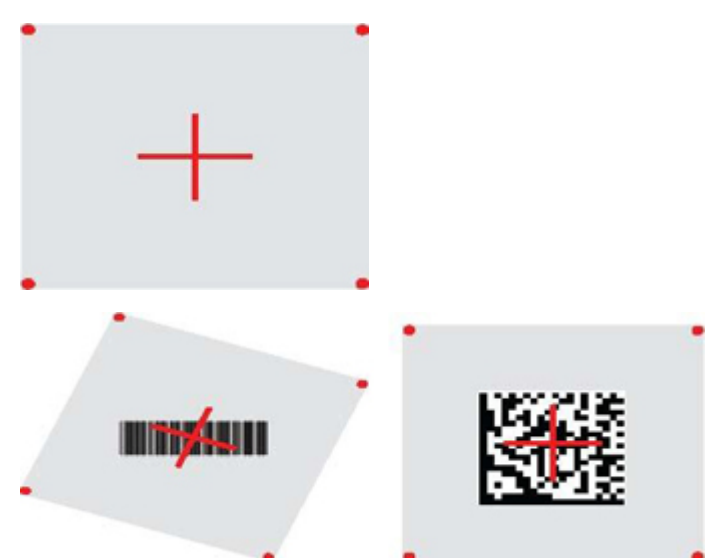

En rød laserstråle oplyser etiketten. Synsfeltet, der er angivet af sigtesystemet, bliver mindre, når scanneren er tættere på stregkoden, og større, når den er længere væk fra koden. Grafiksymboler med mindre streger (størrelse i mil.) skal læses med enheden tættere på. Grafiksymboler med større streger (størrelse i mil.) skal læses med enheden længere væk.

Du får en god aflæsning, hvis sigtesystemet er centreret, og hele stregkoden er inden for sigtefeltet. En vellykket aflæsning angives med en lyd og en LED-indikator med en grøn prik for god aflæsning.

Se *HP Wireless Barcode Scanner Programming Reference Guide* (PRG) (Referencevejledning til programmering af HP trådløs stregkodescanner) for flere oplysninger om funktionen og andre programmerbare indstillinger.

## **Sammenkædning med scanneren**

#### **Sammenkædning af RF-enheder med foden**

Med hensyn til RF-enheder skal scanneren sammenkædes med foden før konfiguration af grænsefladen.

Du skal enten trykke på udløseren for at vække den eller sætte den ind i foden for at aktivere den til drift, når du skal sammenkæde scanneren med foden. Hvis scanneren tidligere blev kædet sammen med en anden fod, skal du først scanne stregkoden **Fjern sammenkædning**, før du kæder den sammen med den nye fod.

Fjern sammenkædning

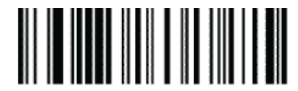

### <span id="page-26-0"></span>**Sammenkædning af scanneren med en Bluetooth-adapter**

- **1.** Installér eventuelle drivere, der leveredes sammen med Bluetooth-adapteren.
- **2.** Scan etiketten Aktivér RF-sammenkædning med server nedenfor for at gøre scanneren synlig over for værtscomputeren.
- **3.** Brug værtscomputerens Bluetooth-program til "Registrering af nye enheder", og vælg "HP trådløs Bluetooth-scanner." Hvis du får en fejlmeddelelse, kan det være nødvendigt at deaktivere sikkerheden på enheden.
- **4.** Brug et RS-232-terminalprogram til at se indgående data på porten, der er tildelt af computerens Bluetooth-program.

Aktivér RF-sammenkædningen med server

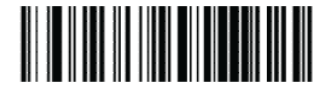

**BEMÆRK:** Scanneren kan opsættes til at kræve PIN-kode, når der oprettes forbindelse. Hvis du ønsker at opsætte en PIN-kode, eller når du tilføjer nyt udstyr til et system, der bruger en brugerdefineret PIN-kode som sikkerhed, kan du finde oplysninger i *HP Wireless Barcode Scanner Programming Reference Guide* (PRG) (Referencevejledning til programmering af HP trådløs stregkodescanner).

## **Slukket**

Scan stregkoden nedenfor for at slukke for strømmen til scanneren indtil næste aktivering af udløseren.

Slukket

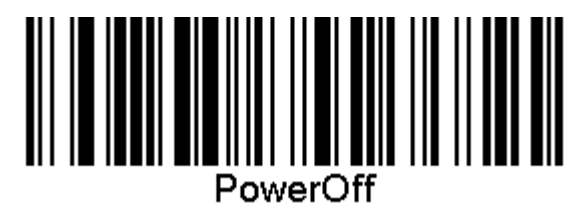

## **Valg af grænsefladetype**

Når den fysiske forbindelse mellem scanneren og værten er etableret, skal du fortsætte direkte til valg af grænseftade nedenfor for oplysninger og programmere grænseftadetypen, som scanneren er tilsluttet til (fx: RS-232, USB osv.), og scanne den relevante stregkode for at vælge korrekt grænsefladetype til dit system.

#### **USB-COM**

USB-Com til simulering af standard RS-232-grænseflade

Vælg USB-COM-STD

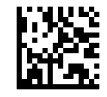

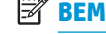

**BEMÆRK:** Installér den korrekte USB-Com-driver fra den optiske disk, der fulgte med dit produkt.

### <span id="page-27-0"></span>**Grænseflade til USB-tastatur**

Vælg valgmuligheder for grænseflader til USB-tastatur.

USB-tastatur med alternativ tastkodning

Vælg alternativt USB-tastatur

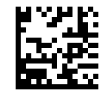

USB-tastatur med standard tastkodning

Vælg USB-tastatur

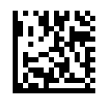

### **Lande**

Funktionen angiver land/sprog, der understøttes af tastaturet. Følgende sprog understøttes.

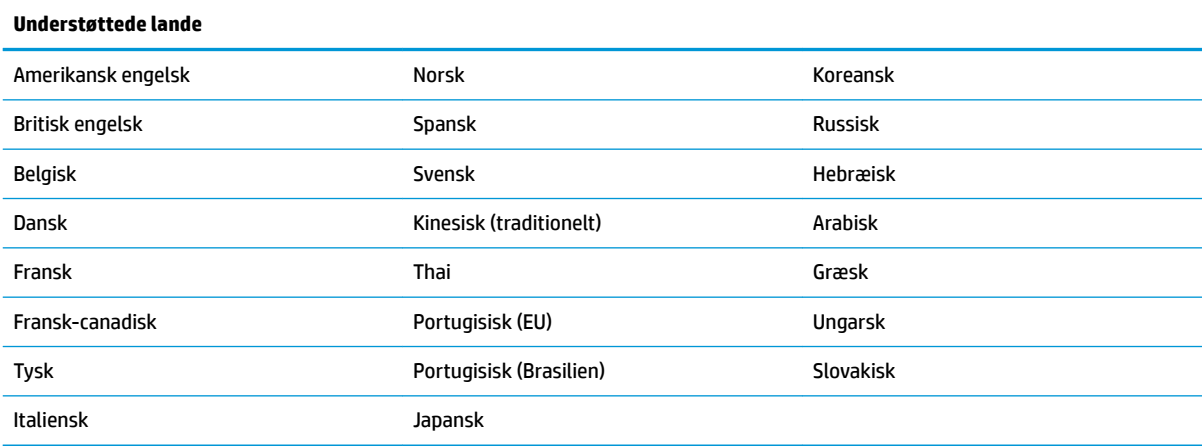

Se *HP Wireless Barcode Scanner Programming Reference Guide* (PRG) (Referencevejledning til programmering af HP trådløs stregkodescanner) for oplysninger om og programmeringsstregkoder til funktionen.

# <span id="page-28-0"></span>**5 Programmering af scanneren**

Scanneren er fra fabrikken konfigureret med et sæt standardfunktioner. Når du har scannet stregkoden til grænseflade fra afsnittet om grænseflader, skal du vælge andre indstillinger og tilpasse scanneren ved hjælp af programmeringsstregkoderne i *HP Wireless Barcode Scanner Programming Reference Guide* (PRG) (Referencevejledning til programmering af HP trådløs stregkodescanner). Se det tilhørende afsnit om funktioner i din grænseflade samt kapitlerne om dataredigering og grafiksymboler i PRG.

## **Brug af programmeringsstregkoder**

Vejledningen indeholder stregkoder til omkonfigurering af scanneren. Nogle programmeringsstregkodeetiketter som fx "Standardindstillinger for standardprodukt" i dette kapitel kræver kun scanning af den ene etiket for at aktivere ændringen.

Andre stregkoder kræver, at scanneren sættes i programmeringstilstand, før de scannes. Scan stregkoden ENTER/AFSLUT én gang for at aktivere programmeringstilstanden, scan de ønskede parameterindstillinger, scan stregkoden ENTER/AFSLUT igen for at acceptere ændringerne. Programmeringstilstanden afsluttes, og der vendes tilbage til normal drift af scanneren.

## **Konfigurér andre indstillinger**

Yderligere programmeringsstregkoder til tilpasning af programmeringsfunktioner findes i PRG. Hvis din installation kræver en anden programmering end standardindstillingerne fra fabrikken, skal du læse PRG.

## **Nulstilling af standardindstillinger i standardproduktet**

I PRG kan du finde en oversigt over standardindstillingerne fra fabrikken. Hvis du ikke sikker på, hvilke programmeringsindstillinger der findes i scanneren, eller du har ændret indstillinger og ønsker at gendanne fabriksindstillingerne, skal du scanne stregkoden "Standardindstillinger for standardprodukt" nedenfor for at kopiere fabrikskonfigurationen for den aktuelt aktive grænseflade til den aktuelle konfiguration.

**BEMÆRK:** Fabriksstandarderne er baseret på grænsefladetypen. Konfigurér scanneren med den korrekte grænseflade, før du scanner denne etiket.

Standardindstillinger for standardprodukt

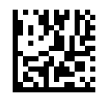

# <span id="page-29-0"></span>**Aflæsningsparametre**

Flyt scanneren hen mod målet, og centrér sigtemønstret og lyssystemet for at optage og afkode billedet. Se [Brug af scanneren på side 20](#page-25-0) for yderligere oplysninger.

Sigtesystemet slukkes et kort øjeblik efter aflæsningen og tændes igen inden næste aflæsning, hvis ingen kode er afkodet. Reflektoren er tændt, indtil symbolet er afkodet.

Efterhånden som du aflæser kodesymboler, skal du justere afstanden, som du holder scanneren med.

#### **Sigtesystem**

Der findes en række valgmuligheder for tilpasning af kontrollen over sigtesystemet. Se *HP Wireless Barcode Scanner Programming Reference Guide* (PRG) (Referencevejledning til programmering af HP trådløs stregkodescanner) for flere oplysninger og programmeringsstregkoder.

### **Varigheden af den grønne plet for god aflæsning**

En vellykket aflæsning kan angives med en grøn plet for god aflæsning.

Brug følgende stregkoder for at specificere varigheden af markørlaserstrålen efter en god aflæsning.

Enter/Afslut programmeringstilstand

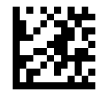

Deaktiveret

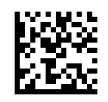

Kort (300 ms)

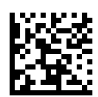

Middel (500 ms)

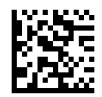

Lang (800 ms)

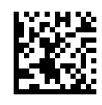

# <span id="page-30-0"></span>**6 Driftstilstande**

## **Scanningstilstand**

Scanneren kan indstilles til at fungere i en af Ʈere scanningstilstande. Se *HP Wireless Barcode Scanner Programming Reference Guide* (PRG) (Referencevejledning til programmering af HP trådløs stregkodescanner) for flere oplysninger om og indstillinger af valgmulighederne.

Udløs enkelt (standard): Tilstanden er knyttet til typisk håndholdt scannerdrift. Bevægelsesaflæsning er aktiv, og sigtemønstret tændes, hvis scanneren registrerer bevægelse. Når udløseren aktiveres, tændes lyset, og scanneren forsøger at læse en etiket. Scanneren er aktiveret, indtil en af følgende handlinger indtræffer:

- Den programmerbare "maksimal tid for scanning i gang"<sup>1</sup> er udløbet
- En etiket er blevet læst
- Udløseren slippes

**Udløs Ʈere impulser**: Scanning begynder, når udløseren aktiveres, og fortsætter, efter at udløseren slippes, indtil udløseren aktiveres igen, eller indtil den programmerbare "maksimal tid for scanning i gang"<sup>1</sup> er udløbet. Aflæsning af en etiket deaktiverer ikke scanningen. Timeout for dobbelt aflæsning<sup>1</sup> forhindrer flere uønskede aflæsninger i denne tilstand.

**Udløs hold Ʈere**: Når udløseren aktiveres, starter scanningen, og produktet scanner, indtil udløseren slippes, eller "maksimal tid for scanning i gang"<sup>1</sup> er udløbet. Aflæsning af en etiket deaktiverer ikke scanningen. Timeout for dobbelt aflæsning<sup>1</sup> forhindrer flere uønskede aflæsninger i denne tilstand.

Altid tændt: Reflektoren er altid tændt, og scanneren er altid klar til kodeaflæsning. Timeout for dobbelt aflæsning<sup>1</sup> forhindrer flere uønskede aflæsninger.

Blinker: Scannerreflektoren blinker uanset udløserstatus. Aflæsning af kode finder kun sted, når reflektoren er tændt<sup>2</sup>. Timeout for dobbelt aflæsning<sup>1</sup> forhindrer flere uønskede aflæsninger.

1 Se PRG for disse og andre programmerbare funktioner.

2 Kontrolleret af perioden for Blink tændt og Blink slukket. Brug PRG til at programmere indstillingerne.

**Standertilstand**: I standertilstand er reflektoren tændt i en periode efter en god aflæsning. Perioden kan konfigureres. Scanneren afslutter standertilstanden, når der registreres bevægelse. Hvis udløseren aktiveres fra standertilstanden, overgår scanneren til en af de udløste tilstande.

**Pluktilstand**: Angiver en afkodnings- og overførselsproces, hvor stregkoder, som ikke ligger inden for den indstillelige afstand fra midten af sigtemønstret, ikke bekræftes eller sendes til værten. Pluktilstanden er kun aktiv, mens scanneren er i tilstanden Udløs enkelt. Hvis scanneren skifter til en anden aflæsningstilstand, deaktiveres pluktilstanden automatisk.

Enter/Afslut programmeringstilstand

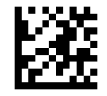

Scanningstilstand = Udløs enkelt

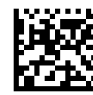

Scanningstilstand = Udløs flere impulser

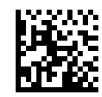

Scanningstilstand = Udløs hold flere

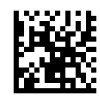

Scanningstilstand = Blinker

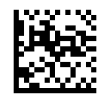

Scanningstilstand = Altid tændt

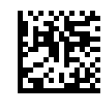

Scanningstilstand = Standertilstand

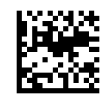

Pluktilstand = Aktiveret

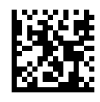

# <span id="page-32-0"></span>**Aflæsning af flere etiketter**

Scanneren har en række valgmuligheder for aflæsning af flere etiketter. Se *HP Wireless Barcode Scanner Programming Reference Guide* (PRG) (Referencevejledning til programmering af HP trådløs stregkodescanner) eller softwarekonfigurationsværktøjet for beskrivelser af disse funktioner og programmeringsetiketter.

## **Standerdrift**

Funktionen kontrollerer scannerens adfærd, når den er anbragt i en holder eller en stander.

- Ignorér autogenkendelse deaktiverer skift af tilstand, når scanneren er anbragt i en stander.
- Skift til standertilstand skifter automatisk scanneren til standertilstand, når scanneren er anbragt i standeren.
- Skift til blink skifter automatisk scanneren til blinktilstand, når scanneren er anbragt i standeren.
- Skift til altid tændt skifter automatisk scanneren til tilstanden altid tændt, når scanneren er anbragt i standen.

Enter/Afslut programmeringstilstand

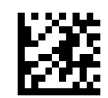

Ignorér autogenkendelse

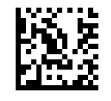

Skift til standertilstand

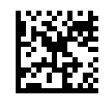

Skift til blink

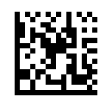

Skift til altid tændt

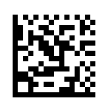

# <span id="page-33-0"></span>**A Teknisk support**

## **Kontakt support**

For at løse et problem med hardware eller software kan du gå til [http://www.hp.com/support.](http://www.hp.com/support) Brug dette websted til at få yderligere oplysninger om dit produkt, herunder links til diskussionsfora og fejlfindingsanvisninger. Du kan også finde oplysninger om, hvordan du kontakter HP og åbner en supportsag.

## **Forberedelse af opkald til teknisk support**

Du kan kontakte teknisk support, hvis du ikke selv kan løse et problem. Hav følgende oplysninger klar, når du ringer:

- Hvis produktet er tilsluttet til en HP POS-computer, skal du angive serienummeret på POS-computeren
- Købsdato på faktura
- Reservedelsnummeret placeret på produktet
- Under hvilke forhold problemet opstod
- Den viste fejlmeddelelse
- Hardwarekonfiguration
- Navn og version på din hardware og software

# <span id="page-34-0"></span>**B Tekniske specifikationer**

Følgende tabel indeholder fysiske og ydelsesdata, brugermiljø og lovgivningsmæssige oplysninger.

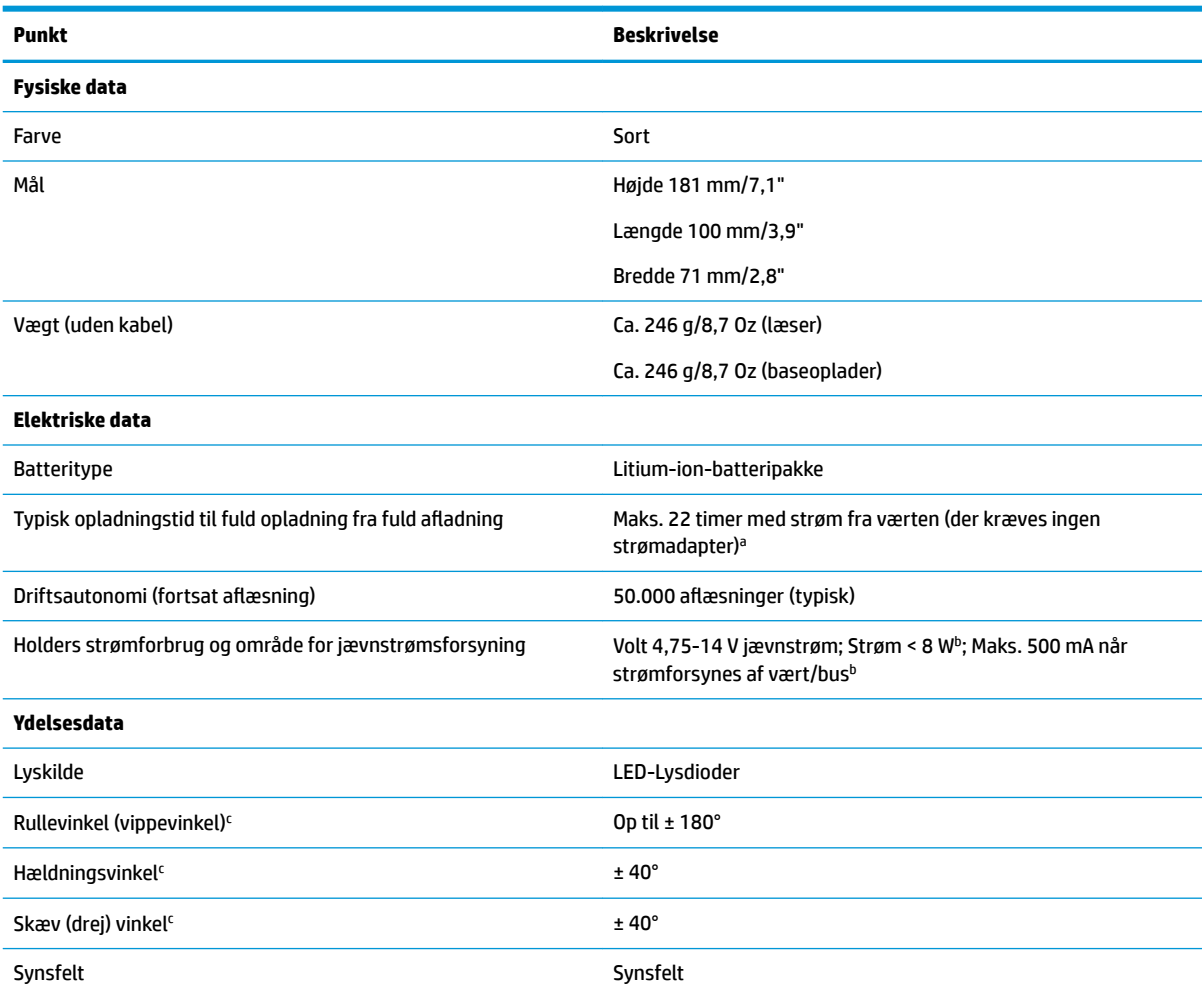

<sup>a</sup> Opladningstider er meget lavere, når batteriet er inden for grænserne af en typisk daglig driftstilstand.

b Typisk indgangsstrøm målt med fabrikkens standardkonfiguration.

c Baseret på specifikationerne i ISO 15423.

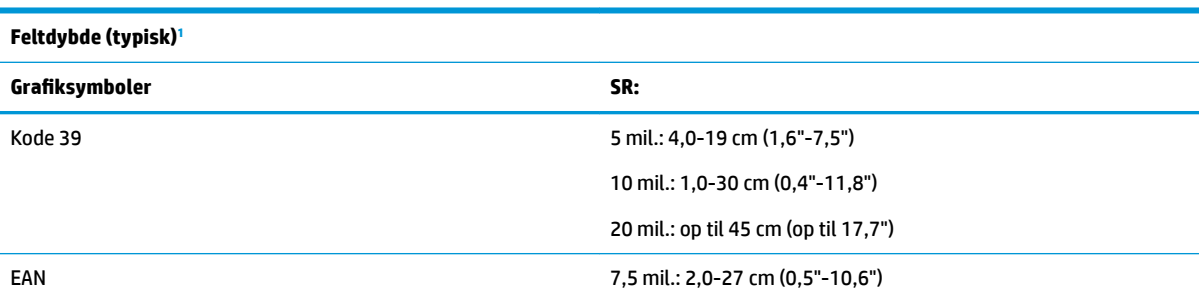

<span id="page-35-0"></span>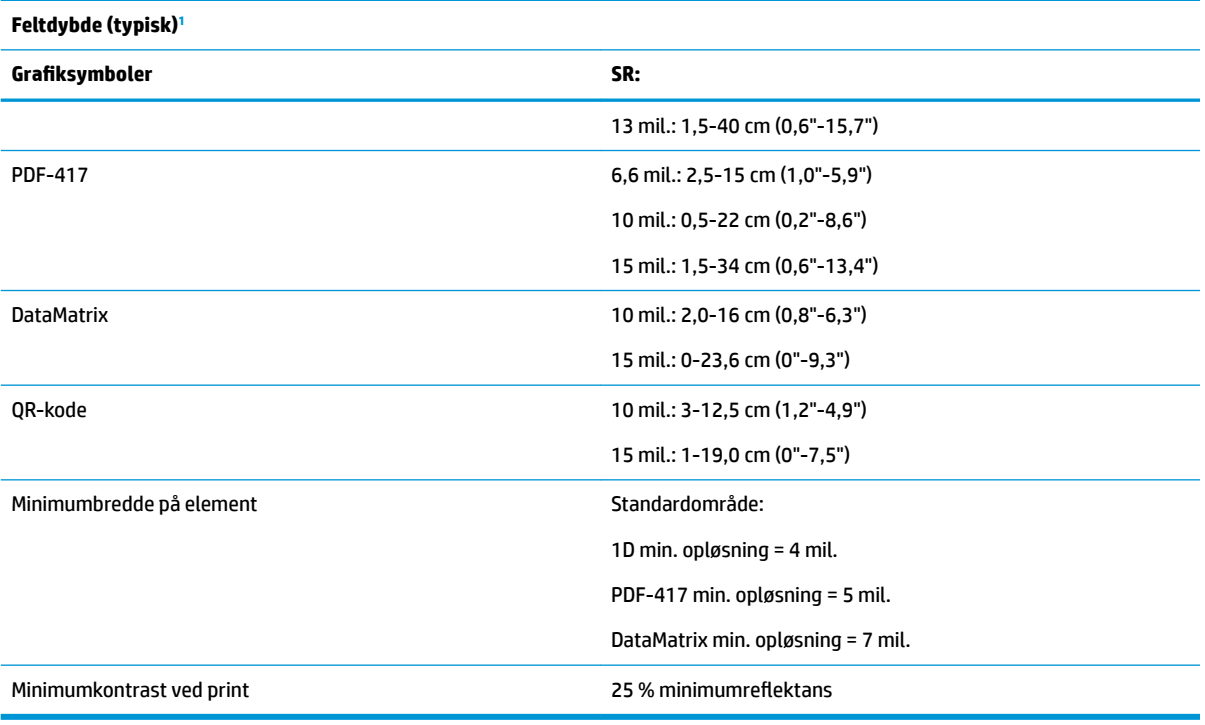

1 13 mil. DOF baseret på EAN. Alle andre 1D-koder er kode 39. Alle etiketter kvalitet A, typisk miljømæssigt lys, 20 °C, etikethældning 10°.

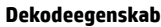

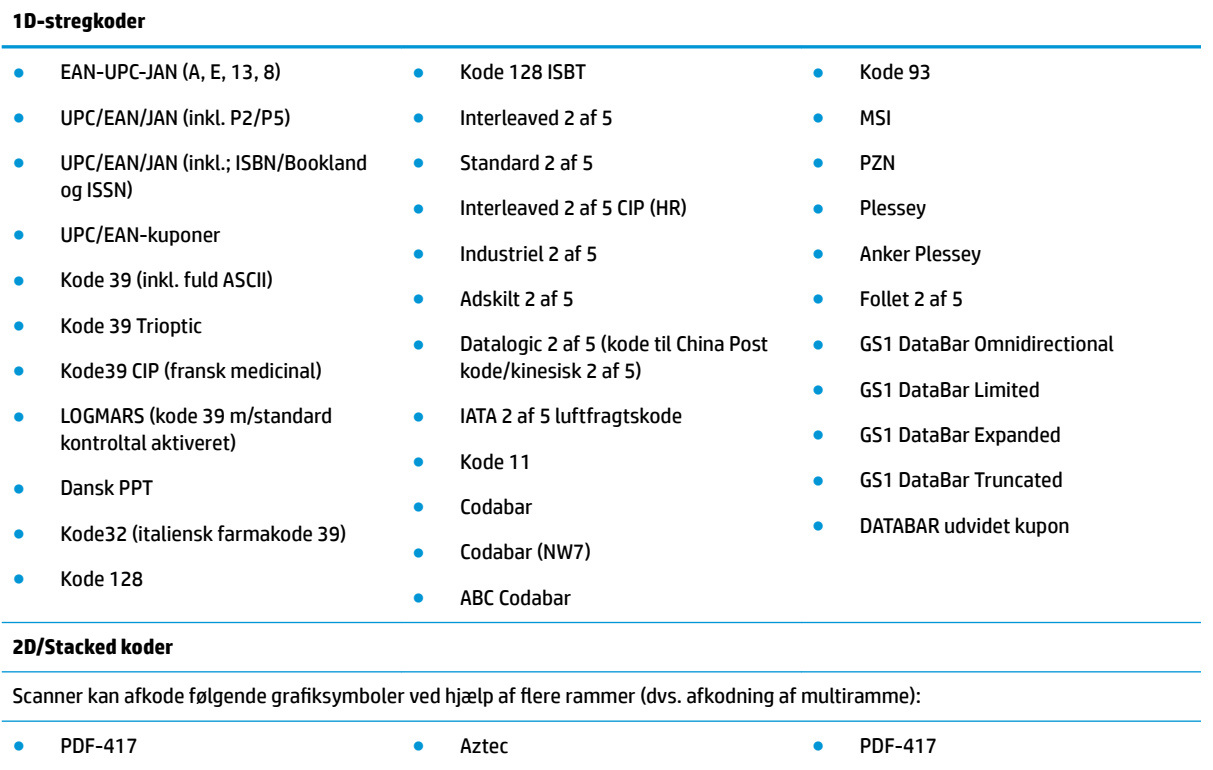

- QR-kode
- Post Sverige

● MacroPDF

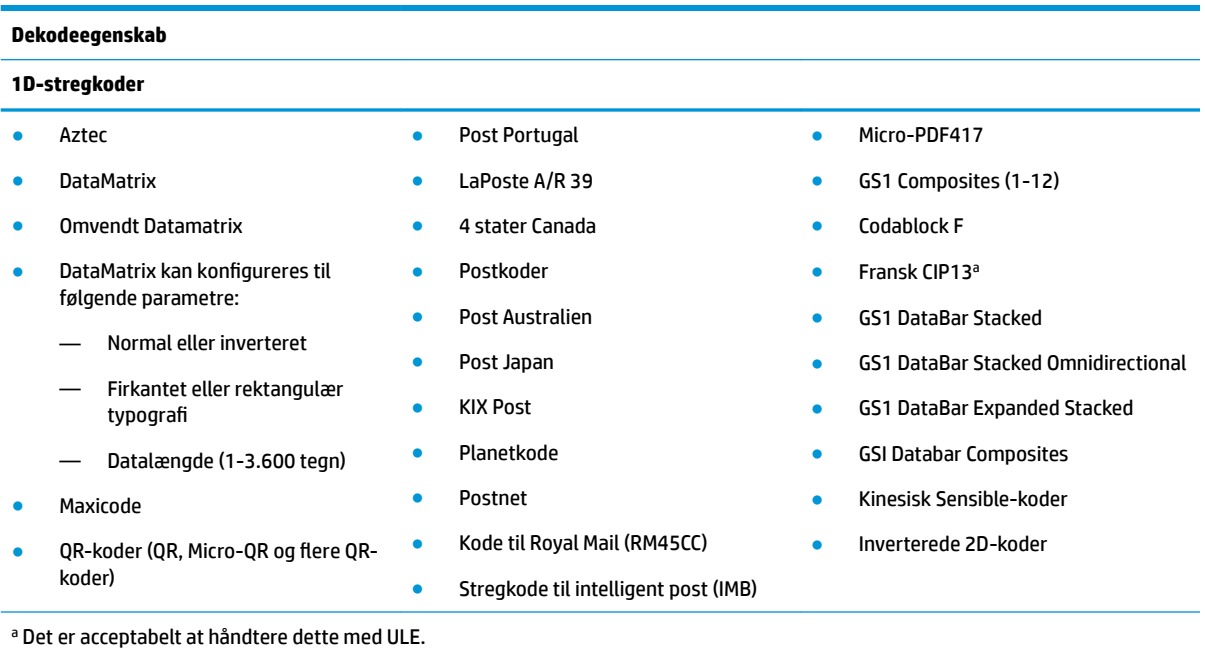

Understøttede grænseflader **Nagelader USB-Com std., USB-tastatur, USB** (se oversigt over grænsefladeindstillinger i <u>Valg af</u> <u>grænsefladetype på side 21</u>)

#### **Brugermiljø**

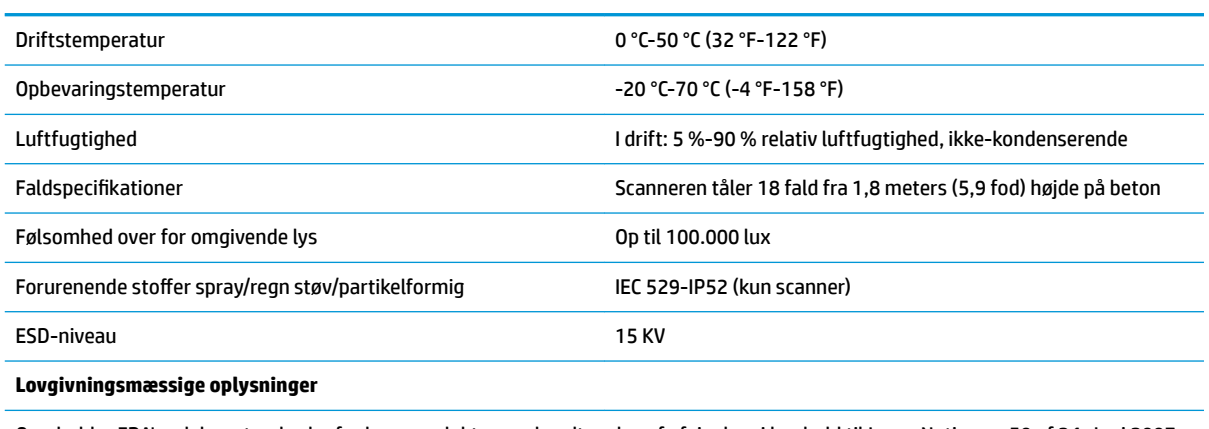

Overholder FDA's ydelsesstandarder for laserprodukter med undtagelse af afvigelser i henhold til Laser Notice nr. 50 af 24. Juni 2007.

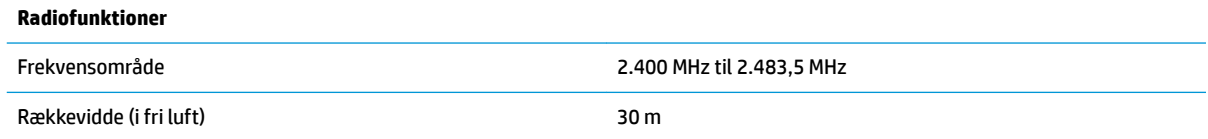

## <span id="page-37-0"></span>**LED-lysdiode- og lydtegn**

Scanneren udsender lyde, og dens LED-lysdioder lyser op for at angive forskellige funktioner eller fejl på scanneren. En valgfri "grøn plet" udfører også nyttige funktioner. Følgende tabeller indeholder en oversigt over disse tegn. Én undtagelse til adfærden opført i tabellerne er, at scannerens funktioner kan programmeres og kan være aktiverede eller deaktiverede. For eksempel kan visse tegn som fx bippet ved start være deaktiveret ved hjælp af stregkodeprogrammeringsetiketter.

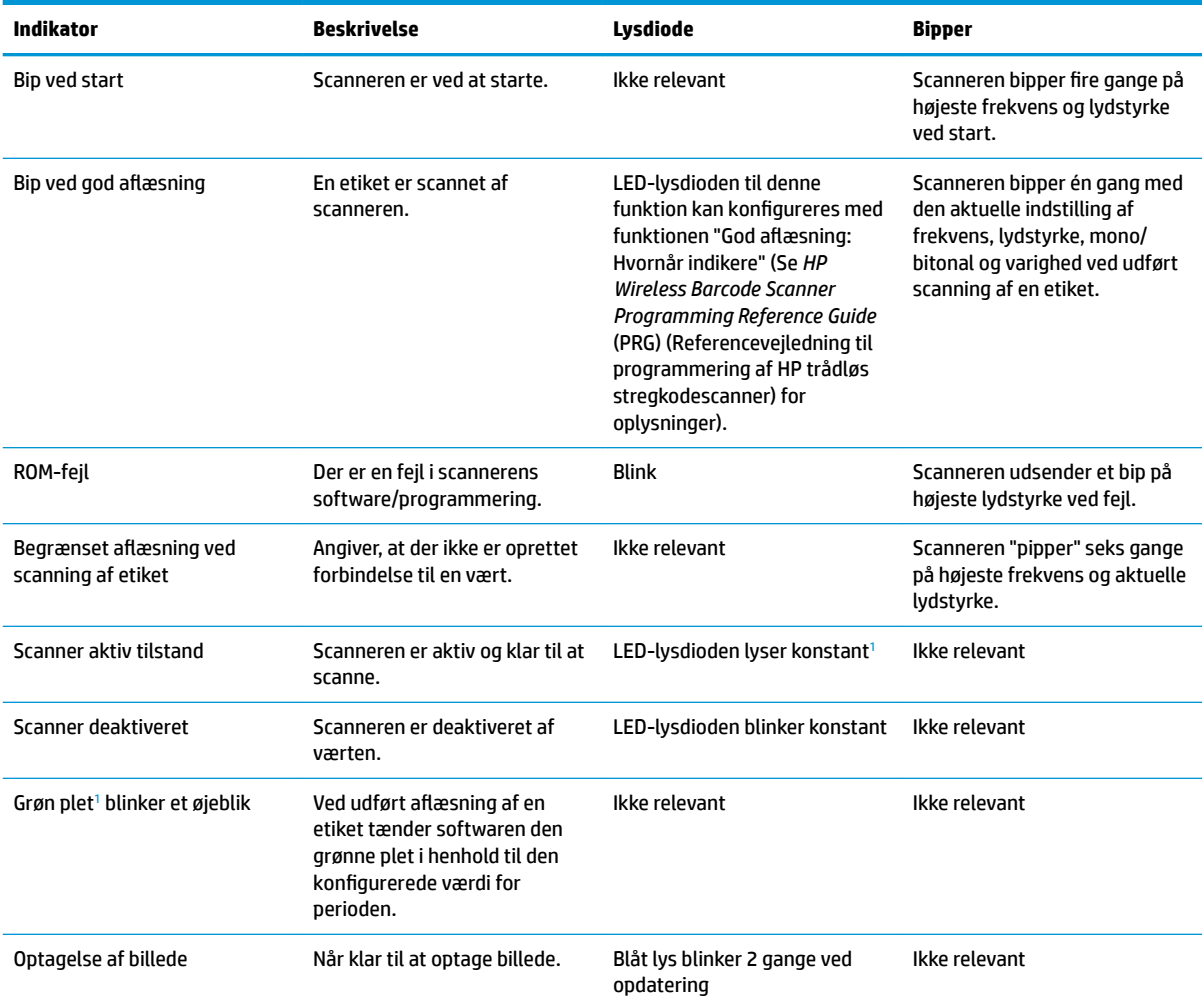

1 Undtagen i slumretilstand eller når der er valgt en varighed for LED-lysdioden ved en god aflæsning, der er forskellig fra 00

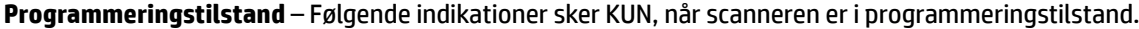

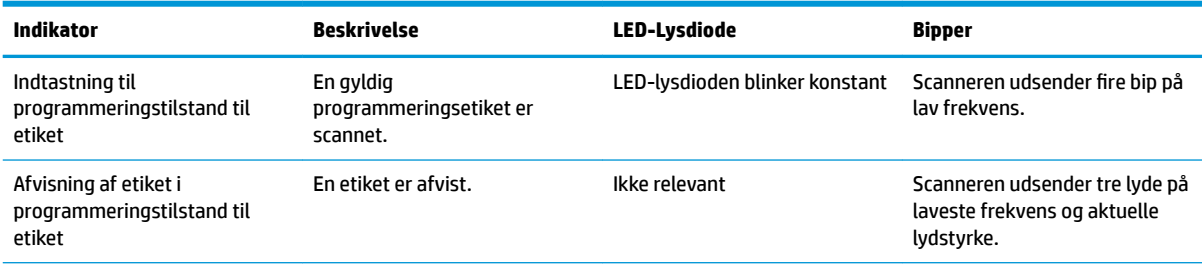

<span id="page-38-0"></span>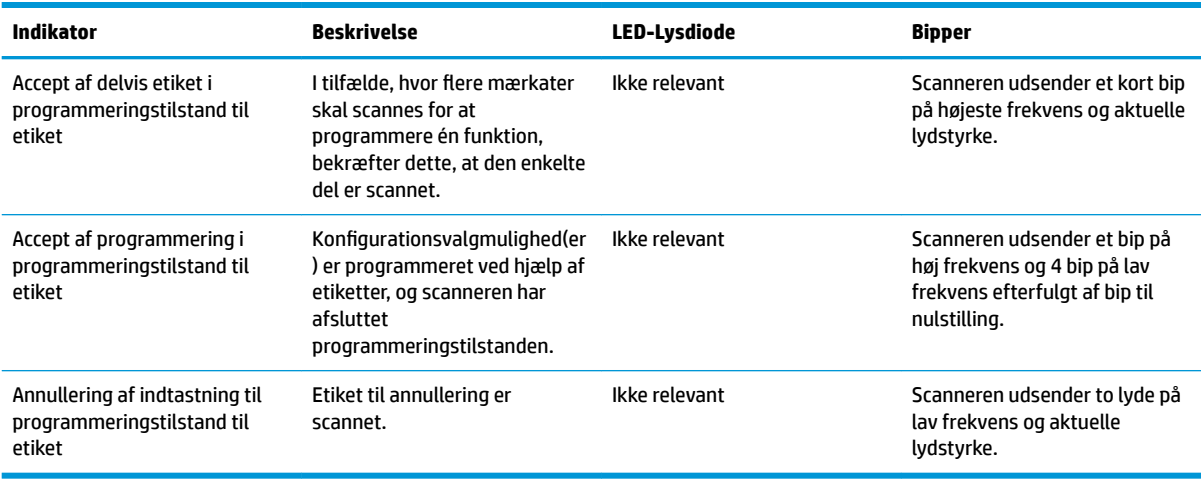

# **Fejlkoder**

Hvis scanneren udsender en lang tone ved opstart, har scanneren endnu ikke bestået den automatiske selvtest og er gået over i tilstanden FRU (Field Replaceable Unit – Enhed udskiftelig på stedet). Hvis scanneren nulstilles, gentages gennemløbet.

Følgende tabel beskriver koderne for blink fra LED-lysdioder/ bip, der er knyttet til en opstået fejl.

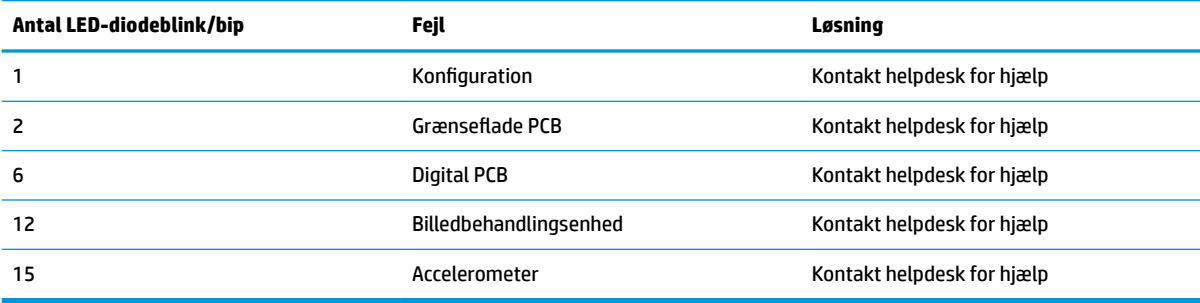